## **APLIKASI PENDUKUNG TAMAN BACAAN ANIME BANJARBARU**

**Adani Dharmawati, M.Kom**

Fakultas Teknologi Informasi, Universitas Islam Kalimantan MAB Banjarmasin Email : adani.dharmawati@gmail.com

#### **Abstrak**

*Usaha Kecil Menengah (UKM) Taman Bacaan Anime merupakan suatu badan usaha kecil menengah yang bergerak dibidang pelayanan jasa penyewaan komik, novel dan juga majalah komik yang masih menggunakan cara konvensional atau masih dicatat secara manual. Didalam upaya meningkatkan pengolahan, sistem peminjaman dan pendaftaran anggota adalah hal yang perlu ditingkatkan kinerjanya dengan membangun suatu aplikasi alat bantu yang dapat membantu memudahkan pekerjaan atau rutinitas dalam pengolahan data, transaksi peminjaman dan pengembalian dan pelaporan yang cepat tepat, akurat dan dapat dipercaya. Dalam kasus ini akan dibagun Sistem Informasi Taman Bacaan Anime.*

*Keywords : Taman Bacaan, peminjaman, pengembalian*

## **1. PENDAHULUAN**

Taman Bacaan Anime merupakan salah satu badan usaha kecil menengah yang bergerak dibidang pelayanan jasa penyewaan majalah, komik, dan novel. Taman Bacaan Anime ini sudah melakukan pengkodean terhadap anggota dan juga koleksi tetapi masih menggunakan cara konvensional atau masih dicatat secara manual di beberapa buku induk. Sedangkan pencatatan transaksi hanya dilakukan pada selembaran kertas transaksi yang dimiliki tiap anggota.

Sistem pencatatan koleksi, anggota, dan juga transaksi masih menggunakan media manual sehingga sulit untuk mencari data yang diinginkan. Disamping itu juga sulit untuk mencari anggota yang masuk jatuh tempo, sehingga bagian pelayanan tidak bisa *purpose*, bahasa pemprograman ini mampu memberikan peringatan terhadap anggota digunakan untuk berbagai jenis pengembangan tersebut. Alhasil, banyak anggota yang denda bahkan tidak mengembalikan koleksi sama sekali

Selain itu, sistem tidak ada mencatatat koleksi apa saja yang belum tersedia sehingga sulit untuk memenuhi seluruh permintaan koleksi dari anggota. Sistem juga masih membuat laporan secara manual, dan itu memerlukan waktu yang cukup lama dan rentan kesalahan.

Didalam upaya meningkatkan pengolahan data koleksi dan anggota, sistem transaksi pengembalian, beserta pembuatan laporan secara otomatis meruapakan hal yang perlu ditingkatkan kinerjanya dengan membangun suatu aplikasi alat bantu yang dapat membantu memudahkan pekerjaan atau rutinitas dalam pengolahan data dan pelaporan yang cepat tepat, akurat dan dapat dipercaya. Dalam kasus ini akan membangun Sistem Informasi Taman Bacaan Anime.

Aplikasi ini adibuat menggunakan Borland Delphi 7.0. Umumnya delphi hanya digunakan pengembangan aplikasi desktop, *enterprise* berbasis *database* dan program– program kecil. Namun karena pengembangan Delphi yang semakin pesat dan bersifat *general software* dan Delphi juga disebut sebagai perkembangan RatTool (*Rapid Apllication Development*) tahun 1995.[1] Sehingga banyak orang yang mulai mengenal dan menyukai bahsa pemprograman yang mulai mengenal dan menyukai bahasa pemprograman yang bersifat VCL (*Visual Component Library*) [2].

*Microsoft Of ice Access* adalah program pengolahan *database* yang sangat populer. Program ini merupakan salah satu program

aplikasi yang berada dalam keluarga *Microsoft Office*. Saat ini cukup banyak pengguna *Microsoft Access* yang hanya menggunakan program ini untuk membuat *table databse*, padahal dalam *Microsoft Access* tersedia banyak fasilitas yang dapat digunakan untuk memaksimalkan pembuatan laporan yang dibuat dalam bentuk *Query, Form*,atau *Report*.[3] Salah satu fasilitas yang disediakan *Microsoft Access* adalah fungsi. *Microsoft Access* menyediakan banyak fungsi yang dikelompokkan beberapa kategori untuk melakukan proses kalkulasi data [4].

Perlu adanya penelitian tentang bagaimana membangun sistem informasi untuk membantu proses pendataan dan juga proses transaksi pada Taman Bacaan Anime Banjarbaru.

Tujuan dari penelitian ini adalah Taman Bacaan Anime Banjarbaru membangun sistem informasi untuk membantu proses pendataan dan juga proses transaksi pada Taman Bacaan Anime menggunakan cara komputerisasi dan terintegrasi dalam sebuah database.

Target luaran dalam pembuatan laporan penelitian ini adalah untuk sistem informasi  $||||$ untuk membantu proses pendataan dan juga proses transaksi pada Taman Bacaan Anime Banjarbaru. Adapun manfaat dari penelitian ini adalah sebagai berikut:

- 1. Memberikan kemudahan dalam pendataan dalam pendataan dalam pendataan dalam dalam pendataan koleksi, anggota, dan permintaan.
- 2. Memudahkan transaksi peminjaman dan Total Biaya Sewa pengembalian.
- 3. Membantu dalam menyusun laporan koleksi, anggota, permintaan dan jatuh tempo.
- 4. Membantu dalam backup data.
- 5. Memberikan informasi yang lebih cepat dengan menggunakan aplikasi berbasis teknologi komputer.

# **2. METODE PENELITIAN**

Data yang digunakan dalam penelitian ini berupa data primer dan data sekunder. Data primer berupa data yang diperoleh secara langsung dari Taman Bacaan Anime Banjarbaru. Dan data sekunder berupa data yang diperoleh pada saat dilakukan penelitian. Adapun dalam melakukan pengumpulan data digunakan beberapa cara antara lain:

a. Observasi

Yaitu metode untuk mendapatkan data dengan melakukan pengamatan langsung di Taman Bacaan Anime Banjarbaru. Dari observasi ini dapat diketahui proses bisnis yang terjjadi, dimulai dari pendatan koleksi, transaksi peminjaman dan transaksi pengembalian..

b. Studi Pustaka

pustaka dilakukan dengan mengumpulkan data yang dilakukan dengan mencari literature, data-data dari buku-buku, dan kepustakaan lainnya yang berhubungan dengan penelitian ini.

c. Wawancara

Yaitu melakukan tanya jawab terhadap pemilik usaha dan staf yang bekerja di

# **3. HASIL DAN PEMBAHASAN**

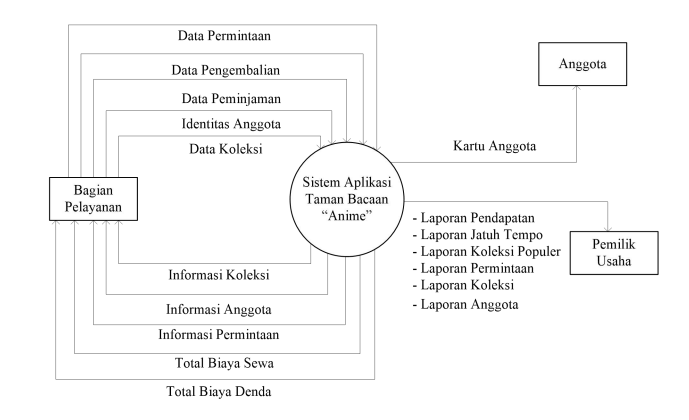

**Gambar 1. Diagram Konteks**

Diagram konteks memberikan gambaran umum mengenai interaksi yang terjadi antara sistem, admin, anggota dan pemilik usaha. Diagram konteks dari sistem ini ditunjukkan pada gambar 1.

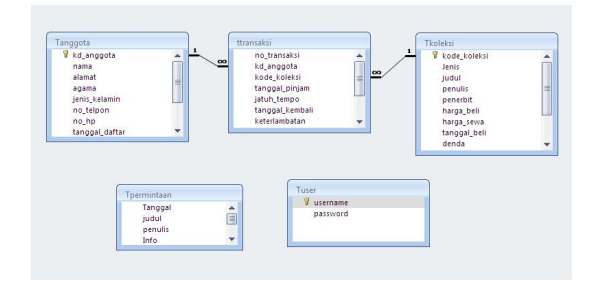

Jurnal Ilmiah "Technologia"

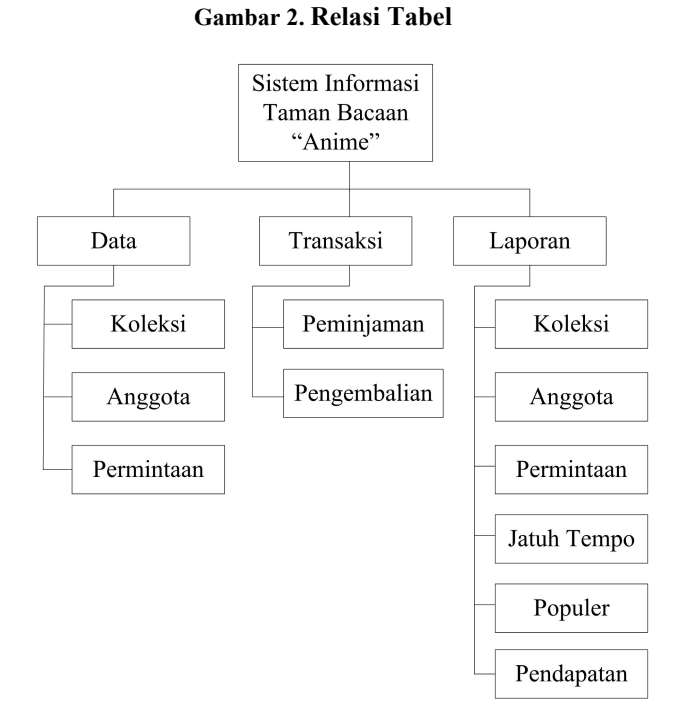

#### **Gambar 3. Desain Arsitektural**

Sebelum masuk ke sistem,*user* akan diminta login dengan memasukkan usrname dan password. Jika benar, maka tampilan halaman utama akan muncul.

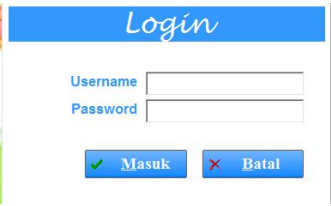

**Gambar 4.** *Form* **Login**

Berikut merupakan halama utama yang berisikan 4 menu adan beberapa sub menu ditiap menu tersebut.

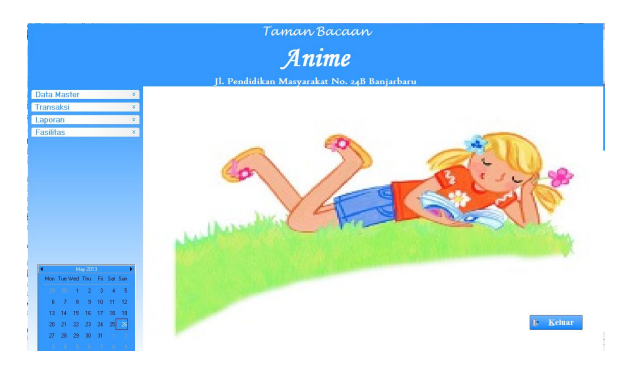

#### **Gambar 5.** *Form* **Menu Utama**

Di menu Data, sub menu pertama yaitu Data Koleksi. Disini *user* bisa menambah, menghapus, mengubah, dan melihat data koleksi.

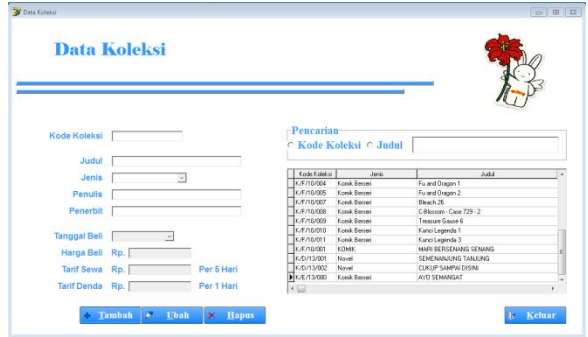

**Gambar 6.** *Form* **Data Koleksi**

Kemudian, masih dimenu Data, submenu selanjutnya yaitu Data Anggota. Disini *user* bisa menambah, menghapus, mengubah, dan melihat data anggota.

| <b>Data Anggota</b>                          |                                                              |                                                                                       |
|----------------------------------------------|--------------------------------------------------------------|---------------------------------------------------------------------------------------|
| <b>Kode Anggota</b><br><b>Tanggal Daftar</b> | <b>Pencarian</b><br>© Kode Anggota © Nama                    |                                                                                       |
|                                              | Kode Anggota<br>Name                                         | Alsenat                                                                               |
| <b>Nama</b>                                  | <b>NA/RZ17/001</b><br>PUSPITA DEWLK SARE                     | JL Cabda Kiana No. 23 BT 20/8                                                         |
| <b>Jenis Kelamin</b>                         | 8/8/11/002<br>Agrivina Indriati                              | J. A. Yani Km. 34 Gg. Cempaka Putih No. 3                                             |
|                                              | A/8/11/002<br>EKA MAUDY PUSPA SAFITRI                        | JL Rambai No. 23 RT. 1/3                                                              |
| Agama<br>×                                   | A/A/11/003<br>Tanasa Woro Kusumaningiyas                     | JI. Priemsen Baru RT 54/10                                                            |
|                                              | 4.49711.003<br>Fidzah Nur Amalina                            | Komp, Mustika Griva Permai Elok, B.NO. 63                                             |
| Alamat                                       | A/A/11/004<br>Agus Dri Rivanto                               | Kong, Hustika Indah Blok a/36 Gt. Pawing                                              |
|                                              | A/A/11/005<br>Nur Izza Multagin<br>A/B/11/005<br>Noor Hilmah | JI. Tauman Cahaya Ratu Elok No. 9 RT 8/2<br>JL Menteri 4 Gg. Al-Hikmah No. 27 RT 24/8 |
| Nomor Telepon                                | A/A/11/006<br>Lak Maulindana                                 | JLA YaniKM, 32.8 Gg. Insan No. 68 RT 6/                                               |
| No Handphone                                 | A/D/13/001<br>AYU                                            | JL Indra Mass                                                                         |
|                                              |                                                              |                                                                                       |
|                                              | $\overline{\cdot}$                                           |                                                                                       |

**Gambar 7.** *Form* **Data Anggota**

Selanjutnya, sub menu terakhir yang ada di menu Data yaitu Data Permintaan. Disini *user* bisa menambah, menghapus, mengubah, dan melihat data permintaan koleksi dari para anggota.

82

Jurnal Ilmiah "Technologia"

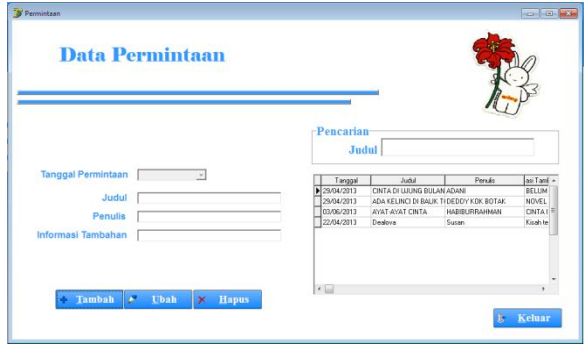

**Gambar 8.** *Form* **Data Permintaan**

Kemdian, kita beralih ke menu selanjutnya, yaitu menu transaksi. Sub menu pertama yang akan kita jumpai yaitu Transaksi Peminjamaan. Disinilah proses transaksi peminjaman koleksi yang dilakukan para anggota akan dimasukkan.

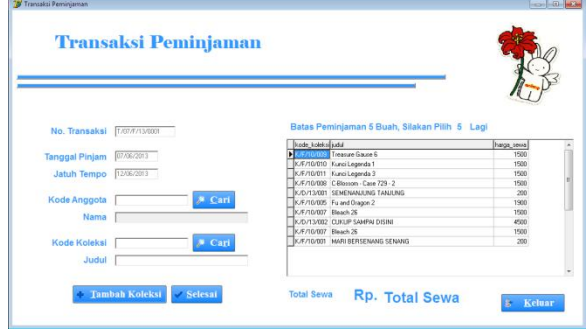

**Gambar 9.** *Form* **Transaksi Peminjaman**

Didalam sub menu Transaksi Peminjaman, terdapat dua buah form bantu yang digunakan untuk mencari data anggota yang akan meminjam dan juga mencari data koleksi yang akan dipinjam.

| <b>Pencarian</b>      |                            |   |
|-----------------------|----------------------------|---|
|                       |                            |   |
| <b>C</b> Kode Anggota | C Nama                     |   |
| Kode Anggota          | Name                       |   |
| <b>NA/R/11/001</b>    | PUSPITA DEWLK SARL         |   |
| 6/6/11/102            | Agiving Indiati            |   |
| A/R/11/002            | EKA MAUDY PUSPA SAFITRI    |   |
| A/A/11/003            | Tanaya Woro Kusumaningiyas | Ė |
| A/R/11/003            | Fichais Nor Anadeur        |   |
| 4/4/11/094            | Agus Di Rivanto            |   |
| A/A/11/005            | Nucleon Muttanin           |   |
| 6/6/11/08             | Lalv Mauliadana            |   |
|                       |                            |   |
|                       |                            |   |
|                       |                            |   |

**Gambar 10.** *Form* **Pencarian Anggota**

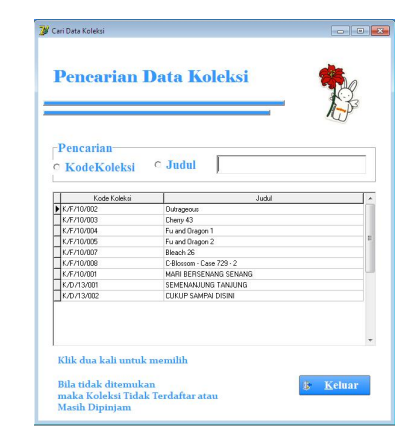

**Gambar 11.** *Form* **Pencarian Koleksi**

Selanjutnya, sub menu kedua yang ada di menu Transaksi yaitu Transaksi Pengembalian. Disinilah proses transaksi pengembalian koleksi yang dilakukan para anggota akan dimasukkan.

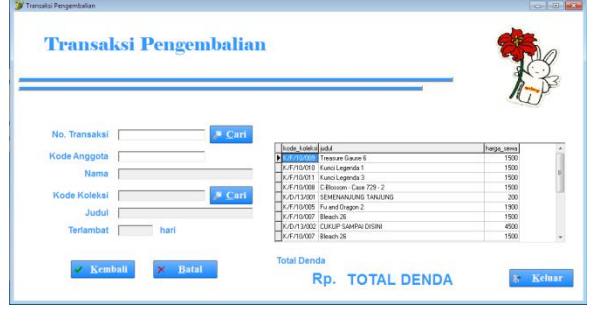

**Gambar 12.** *Form* **Transaksi Pengembalian**

Didalam sub menu Transaksi Pengembalian, terdapat dua buah form bantu yang digunakan untuk mencari data anggota yang akan mengembalikan koleksi dan juga mencari data koleksi yang akan dikembalikan.

| <b>Pencarian Transaksi</b>     |                          |                           |                          |                          |   |
|--------------------------------|--------------------------|---------------------------|--------------------------|--------------------------|---|
|                                |                          |                           |                          |                          |   |
|                                |                          |                           |                          |                          |   |
|                                |                          |                           |                          |                          |   |
| -Pencarian                     |                          |                           |                          |                          |   |
| C No. Transaksi C Kode Anggota |                          |                           |                          |                          |   |
|                                |                          |                           |                          |                          |   |
| no banskoj<br>17/02/07/13/8003 | kd anggota<br>A/R/11/005 | kode kolekci<br>K 570/009 | tanggal_pinjan           | istuh tempo              |   |
| T/25/E/13/0001                 | 4/4/11/003               | K & /10/008               | 22/84/2013<br>25/05/2013 | 27/05/2013<br>30/05/2013 |   |
| 1/25/E/13/0001                 | 6/6/11/009               | K/0/13/001                | 25/05/2012               | 30/05/2013               |   |
| T/25/E/13/0005                 | A/A/11/006               | K/D/13/002                | 25/05/2013               | 30/05/2013               | ü |
|                                |                          |                           |                          |                          |   |
|                                |                          |                           |                          |                          |   |
|                                |                          |                           |                          |                          |   |
|                                |                          |                           |                          |                          |   |
|                                |                          |                           |                          |                          |   |
|                                |                          |                           |                          |                          |   |
| $\leftarrow$                   |                          |                           |                          |                          |   |

**Gambar 13.** *Form* **Pencarian Transaksi**

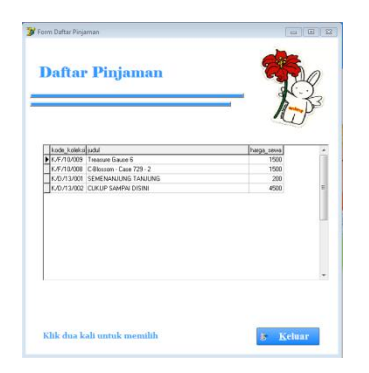

**Gambar 14.** *Form* **Daftar Pinjam**

Menu selanjutnya yautu Laporan. Di menu ini, sub menu pertama yaitu Laporan Koleksi. Disini kita bisa melihat dan mencetak semua data koleksi yang ada.

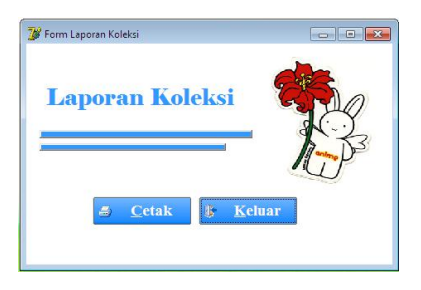

**Gambar 15.** *Form* **Laporan Koleksi**

Dan berikut ini merupakan tampilan laporan yang akan dihasilkan.

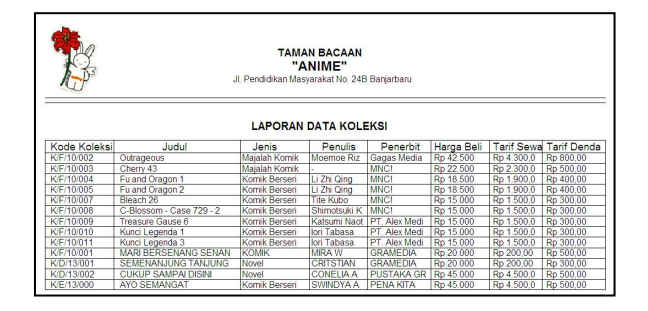

**Gambar 16. Laporan Koleksi**

Sub menu selanjutnya yang ada di menu Laporan yaitu Laporan Anggota. Disini kita bisa melihat dan mencetak semua data anggota.

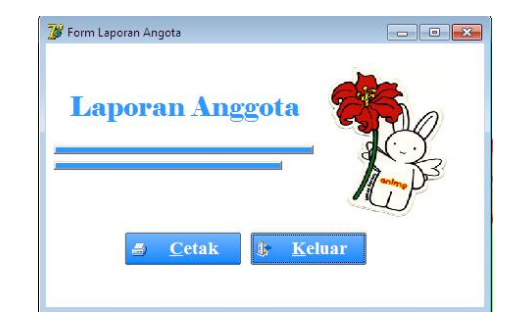

**Gambar 17.** *Form* **Laporan Anggota**

Dan berikut ini merupakan tampilan laporan yang akan dihasilkan

|             |                                      | Jl. Pendidikan Masyarakat No. 24B Banjarbaru | <b>TAMAN BACAAN</b><br>"ANIME" |                                                        |             |               |
|-------------|--------------------------------------|----------------------------------------------|--------------------------------|--------------------------------------------------------|-------------|---------------|
|             |                                      | <b>LAPORAN DATA ANGGOTA</b>                  |                                |                                                        |             |               |
| Kd. Anggota | Nama                                 | Jenis Kelamin                                | Agama                          | Alamat                                                 | No. Telepon | No. Handphone |
| A/B/11/001  | PUSPITA DEWLK SARL                   | PEREMPUAN                                    | <b>ISLAM</b>                   | II Cabdra Kirana No. 23 RT 20/8                        |             | 081575444369  |
| A/A/11/002  | Agrivina Indriati                    | Peremouan                                    | Islam                          | JI. A. Yani Km. 34 Gg. Cempaka Putih No. 37 RT 1/1     |             | 081349777228  |
| A/B/11/002  | EKA MAUDY PUSPA SAEITRI PEREMPUAN    |                                              | <b>BUDDHA</b>                  | JI. Rambai No. 23 RT. 1/3                              |             | 087814201994  |
| A/A/11/003  | Tanaya Woro Kusumaningtyas Perempuan |                                              | Islam                          | JI. Priangan Baru RT 54/10                             |             | 085751671762  |
| A/B/11/003  | Fiidzah Nur Amalina                  | Peremouan                                    | Islam                          | Komp. Mustika Griya Permai Blok. B NO. 69 RT 10/1 Cind |             | 085950008104  |
| A/A/11/004  | Agus Dri Rivanto                     | Laki-laki                                    | Kristen                        | Komp. Mustika Indah Blok a/36 Gt. Payung               |             | 085251256427  |
| A/A/11/005  | Nur Izza Muttagin                    | Peremouan                                    | Islam                          | JI. Tauman Cahaya Ratu Elok No. 9 RT 8/2               |             | 051161439803  |
| A/B/11/005  | Noor Hikmah                          | Peremouan                                    | Islam                          | UI. Menteri 4 Gg. Al-Hikmah No. 27 RT 24/8             |             | 051177366391  |
| A/A/11/006  | Lally Mauliadiana                    | Peremouan                                    | Islam                          | JI. A. Yani KM. 32.8 Gg. Insan No. 68 RT 6/10          | 05114774205 | 081952711089  |
| A/D/13/001  | AYU                                  | PEREMPUAN                                    | <b>HINDU</b>                   | UI. Indra Mayu                                         | 05113247655 | 081250030858  |
| K/F/13/000  | <b>RIANITA</b>                       | PEREMPUAN                                    | <b>ISI AM</b>                  | <b>II KEHUTANAN RATU ELOK</b>                          |             | 08967624315   |

**Gambar 18. Laporan Anggota**

Sub menu selanjutnya yang ada di menu Laporan yaitu Laporan Permintaan. Disini kita bisa melihat dan mencetak semua data permintaan koleksi yang diajukan oleh anggota.

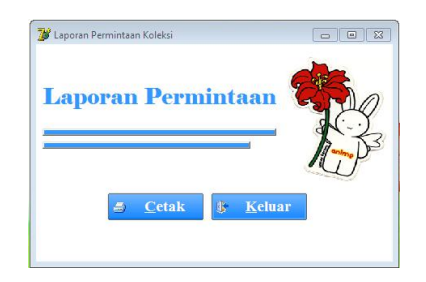

**Gambar 19.** *Form* **Laporan Permintaan**

Dan berikut ini merupakan tampilan laporan yang akan dihasilkan.

|                      |                     | <b>TAMAN BACAAN</b><br>"ANIME"<br>Jl. Pendidikan Masyarakat No. 24B Banjarbaru |                          |
|----------------------|---------------------|--------------------------------------------------------------------------------|--------------------------|
|                      |                     | <b>LAPORAN PERMINTAAN</b>                                                      |                          |
|                      | Judul               | Penulis                                                                        | Informasi Tambahan       |
| Tanggal              | <b>CINTA DI UJU</b> | <b>ADANI</b>                                                                   | <b>BELUM TERBIT</b>      |
| 29/04/20<br>29/04/20 | <b>ADA KELINCI</b>  | <b>DEDDY KOK BO</b>                                                            | NOVEL GA BAKAL TERBIT DE |

**Gambar 20. Laporan Permintaan**

Sub menu selanjutnya yang ada di menu Laporan yaitu Laporan Jatuh Tempo. Disini kita bisa melihat dan mencetak semua data peminjaman koleksi yang telah jatuh tempo atau sudah melewati batas pinjam namun belum dikembalikan.

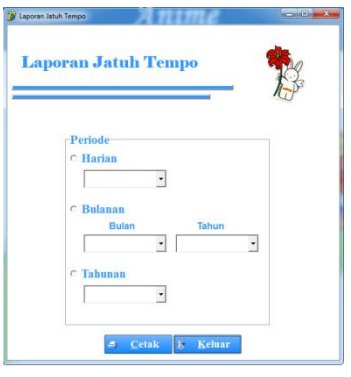

**Gambar 21.** *Form* **Laporan Jatuh Tempo**

Dan berikut ini merupakan tampilan laporan yang akan dihasilkan.

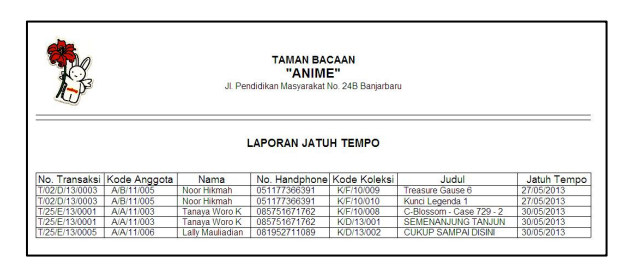

**Gambar 22. Laporan Jatuh Tempo**

## **4. KESIMPULAN**

Dengan adanya sistem informasi untuk membantu proses pendataan dan juga proses transaksi pada Taman Bacaan Anime Banjarbaru.

Dapat disimpulkan bahwa aplikasi yang dibangun sudah sesuai dengan tujuan yaitu untuk membantu proses pendataan dan juga proses transaksi pada Taman Bacaan Anime menggunakan cara komputerisasi dan terintegrasi dalam sebuah database. Serta dapat membantu dalam menyusun laporan koleksi, anggota, permintaan dan jatuh tempo dengan cepat.Untuk penelitian selanjutnya diharapkan

mengembangkan aplikasi pendukung taman bacaan Anime ini dapat dilanjuykan sampai perhitungan keuntungan yang diapat. Disamping itu diharapkan adanya perbaikan dari segi desain aplikasi maupun dengan penambahan fitur lainnya sehingga dapat menampilkan aplikasi yang lebih baik dari yang sebelumnya.

## **5. REFERENSI**

- [1] Eko Indriyawan, Fransisca Aure Liasie, Tomi Sayugo. 2011. MasteringDelphi 7. Andi Publisher.
- [2] Rahman, A., & Akhmad, J. (2013). *Aplikasi persetujuan pasang baru listrik wilayah Banjarbaru.* Banjarbaru: Stmik Banjarbaru.
- [3] Kadir, Abdul. 2003. Penuntun Praktis Belajar Database MenggunakMicrosoft Access. Andi Offset. Yogyakarta.
- [4] MADCOMS, L. (2005). *Rumus dan Fungsi Pada Microsoft Access.* Yogyakarta: Andi.